# **Getting Started with MangoPi Board**

The following are the steps to be followed to set up the RISCV64 MangoPi board. You need a microSD card for loading the boot images and USB-UART bridge device for connecting it to Host Computer's Serial Terminal Application.

## **Prepare the Repo**

Get the latest repo with all the latest BSP:<https://github.com/RT-Thread/rt-thread> this is the repo I used. (My case I have saved the repo at the location: /rtsmart/rtthread-smart/userapps )

Also update the toolchain to latest using the command from the tools folder. *:~/rtsmart/rtthread-smart/tools\$ python3 get\_toolchain.py riscv64*

Also make sure that the environment is set correctly*. source ./smart-env.sh riscv64* must be executed at the correct folder.

### **Build the BSP**

Build the BSP for the board: Now build the right BSP for your allwinner board. Navigate to the folder , in my case rtsmart/rtthread-smart/userapps/rt-thread/bsp/allwinner/d1s

*/rtsmart/rtthread-smart/userapps/rt-thread/bsp/allwinner/d1s\$ scons --menuconfig*

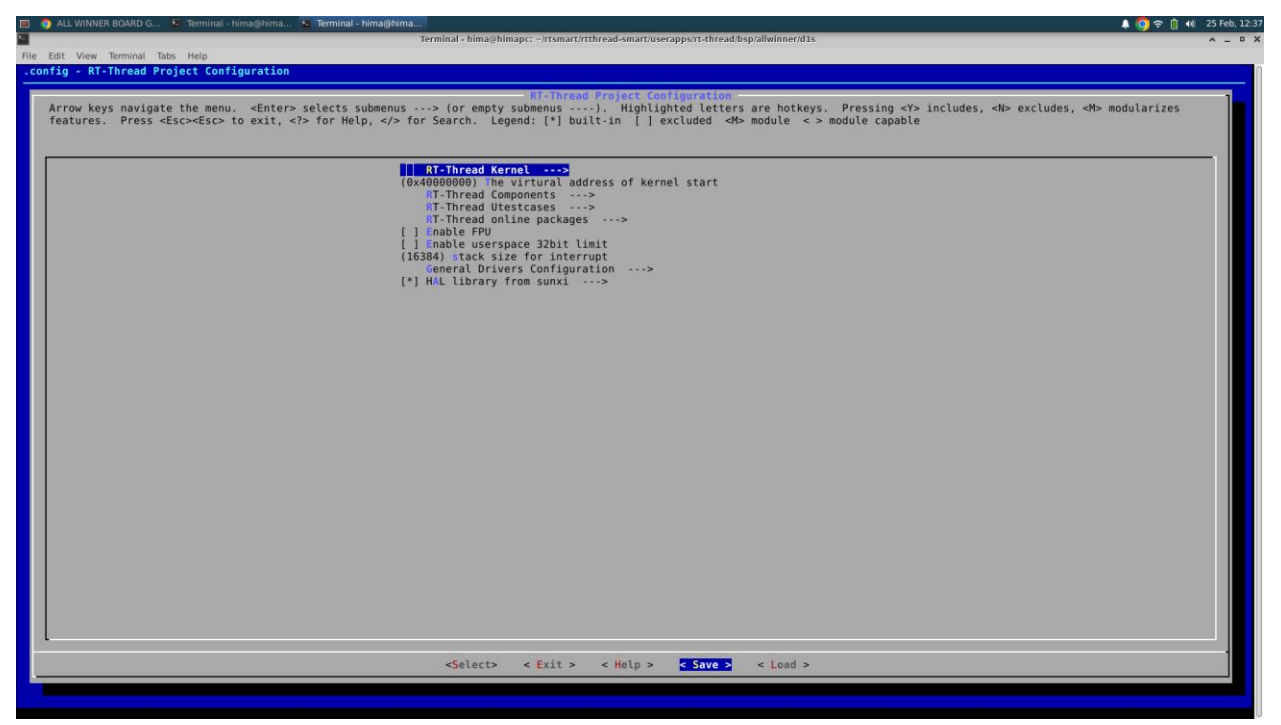

*Figure 1: Menuconfig Save*

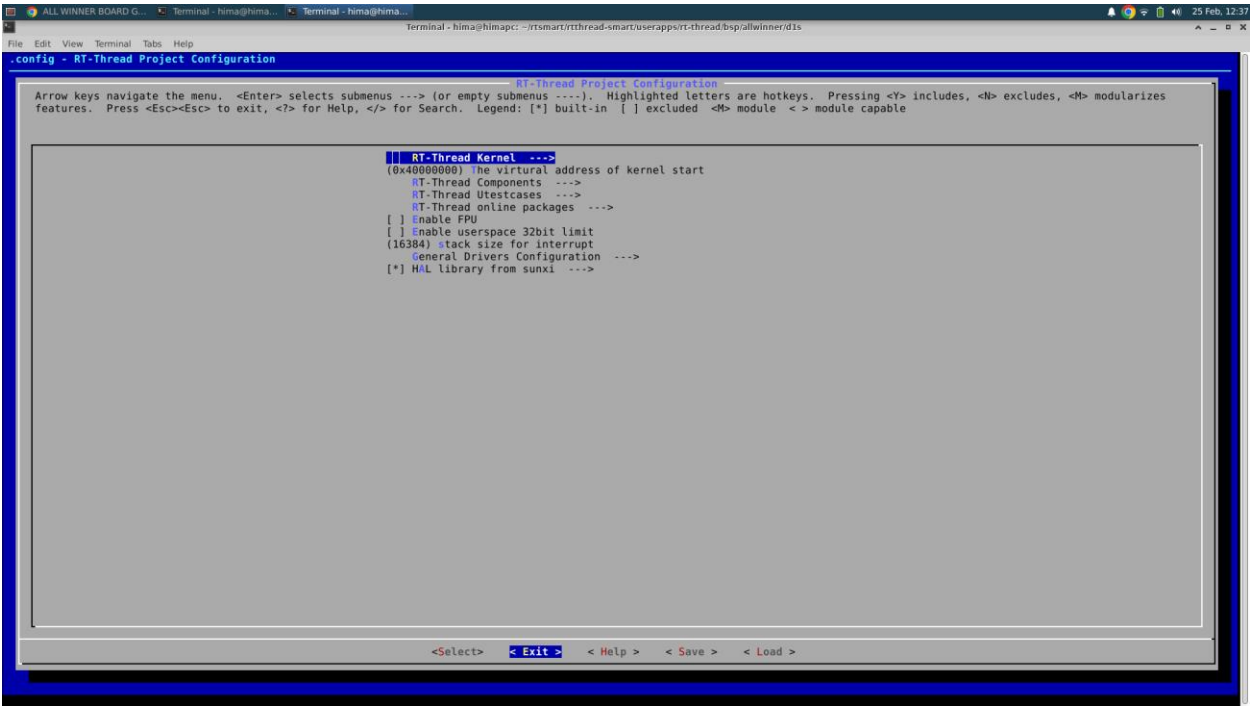

#### *Figure 2:Menuconfig Exit*

Execute *scons* after that,

*~/rtsmart/rtthread-smart/userapps/rt-thread/bsp/allwinner/d1s\$ scons* 

*…………….. ……………..*

*scons: done building targets.*

Check for and sd.bin file which gets generated. This is the image we are going to store in the SDCard and boot the mangopi board

### **Preparing SD Card**

Connect the SD Card to your system. Find out the entry corresponding to your SD Card from /dev folder. For me the name was sdb.

Format the sdb disk using fdisk command.

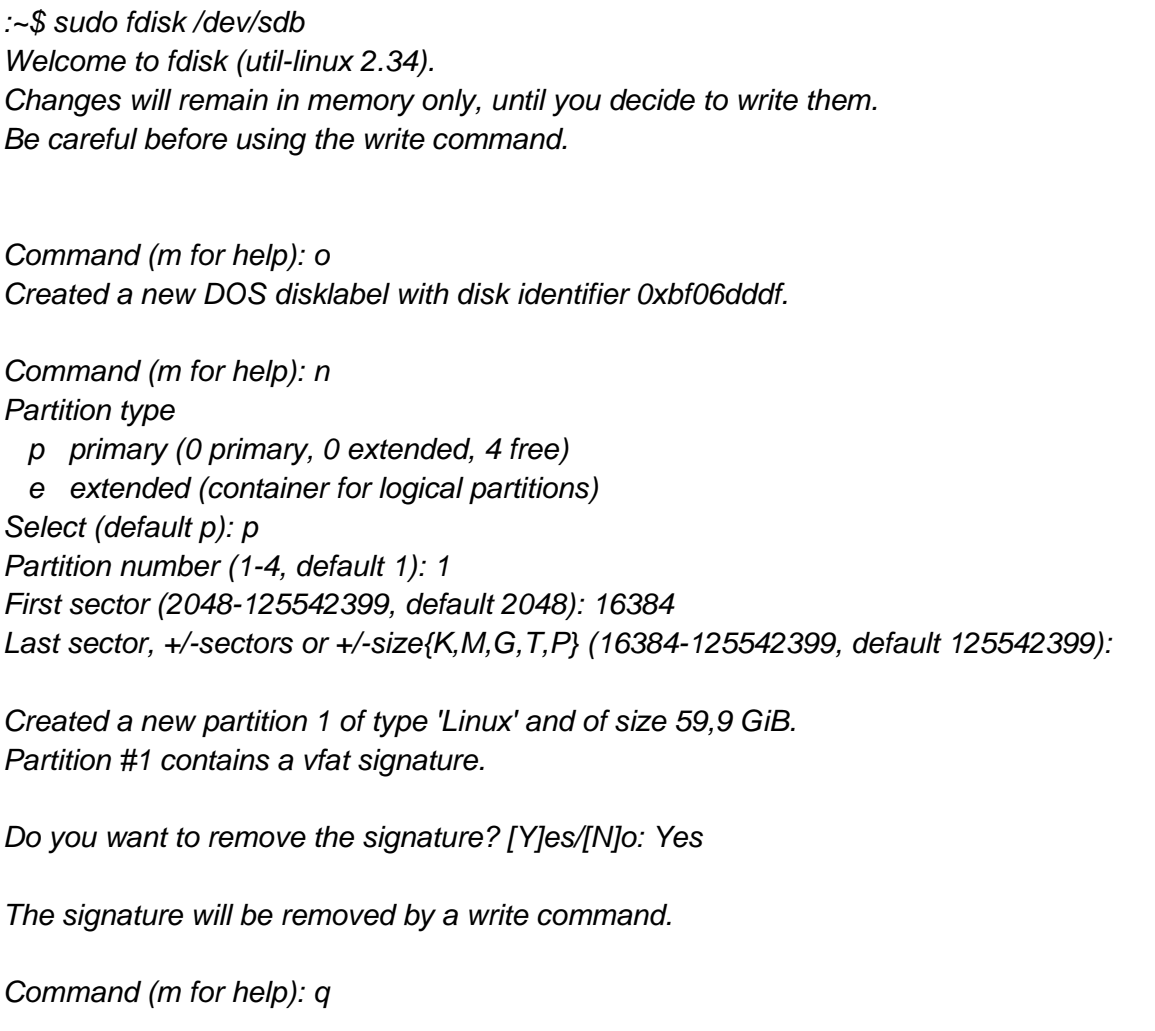

You can use *gparted* command to cross verify the partition.

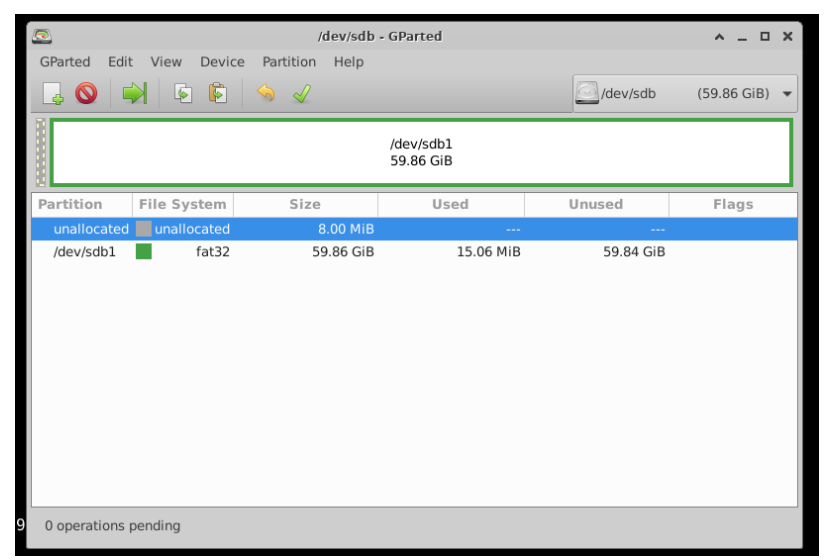

*Figure 3 Gparted showing the SDCard Partition*

Now flash the sd.bin and boot image*, boot0\_sdcard\_sun20iw1p1\_d1s.bin* onto the SDCard. Use the following two commands from the right folder. *sudo dd if=boot0\_sdcard\_sun20iw1p1\_d1s.bin of=/dev/sdb bs=1024 seek=8 sudo dd if=sd.bin of=/dev/sdb bs=1024 seek=56*

Command logs are followed.

```
hima@himapc:~/rtsmart/rtthread-smart/userapps/rt-thread/bsp/allwinner/d1s/tools$ sudo dd 
if=boot0_sdcard_sun20iw1p1_d1s.bin of=/dev/sdb bs=1024 seek=8
48+0 records in
48+0 records out
49152 bytes (49 kB, 48 KiB) copied, 0,0181441 s, 2,7 MB/s
hima@himapc:~/rtsmart/rtthread-smart/userapps/rt-thread/bsp/allwinner/d1s/tools$ 
hima@himapc:~/rtsmart/rtthread-smart/userapps/rt-thread/bsp/allwinner/d1s/tools$ 
hima@himapc:~/rtsmart/rtthread-smart/userapps/rt-thread/bsp/allwinner/d1s/tools$ cd ..
hima@himapc:~/rtsmart/rtthread-smart/userapps/rt-thread/bsp/allwinner/d1s$ sudo dd 
if=sd.bin of=/dev/sdb bs=1024 seek=56
772+0 records in
772+0 records out
790528 bytes (791 kB, 772 KiB) copied, 0,152477 s, 5,2 MB/s
hima@himapc:~/rtsmart/rtthread-smart/userapps/rt-thread/bsp/allwinner/d1s$
```
SD Card is now ready.

# **Setting Up the Hardware**

Plug the already prepared SD Card on to the Mangopi Board, on the microSD Card slot.

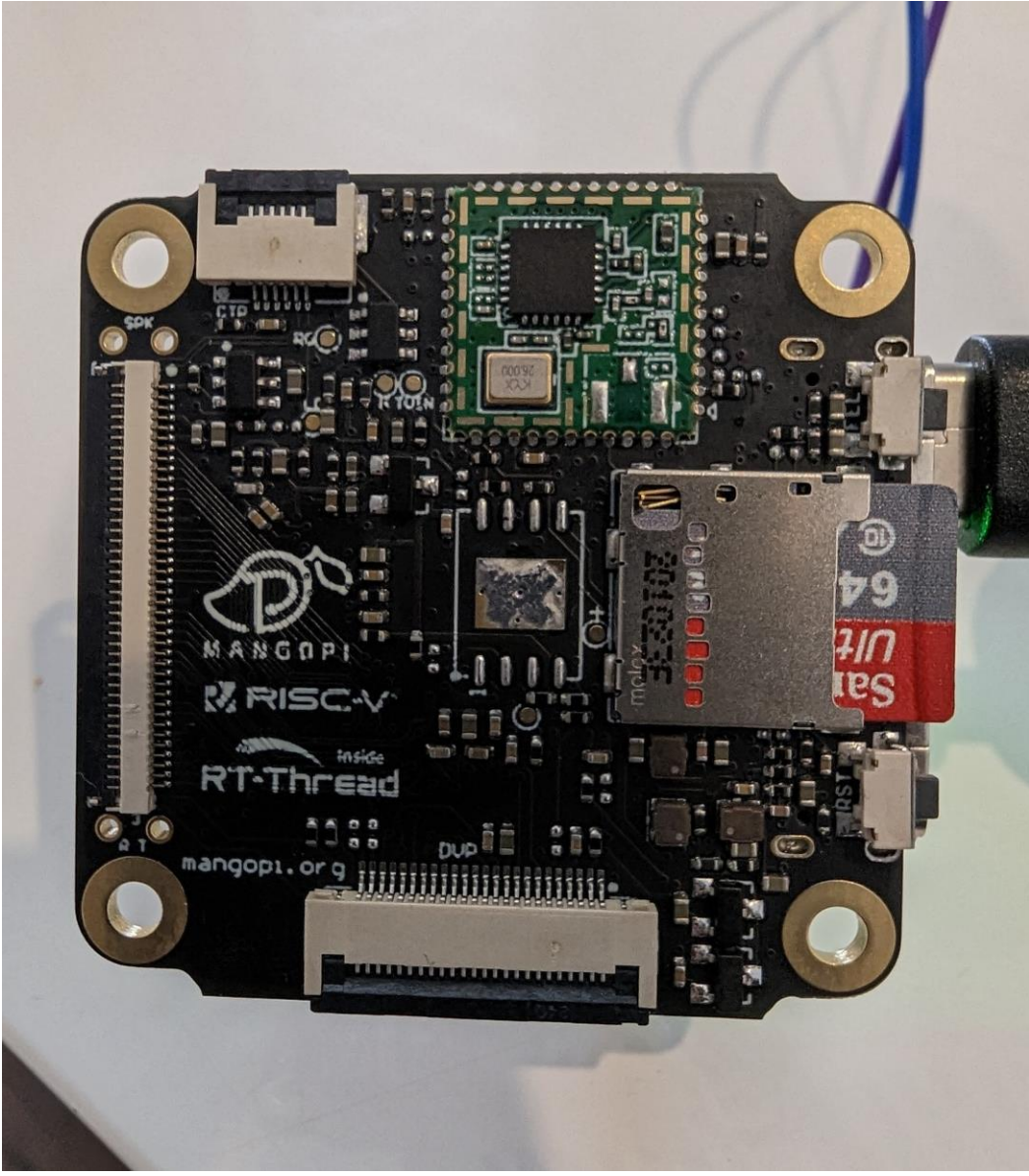

*Figure 4:Micro-SD Card Installation*

Also connect a UART-USB Bridge, so that you can check the UART Commands from your PC. I am using the CP2102 USB to TTL interface board as UART-USB Bridge. Connect RX and TX of the bridge to TX and RX of MangoPi board respectively.

 $RX (CP2102) \rightarrow TX (P3.7)$  MangoPi TX (CP2102)  $\rightarrow$  RX(P3.8) MangoPi

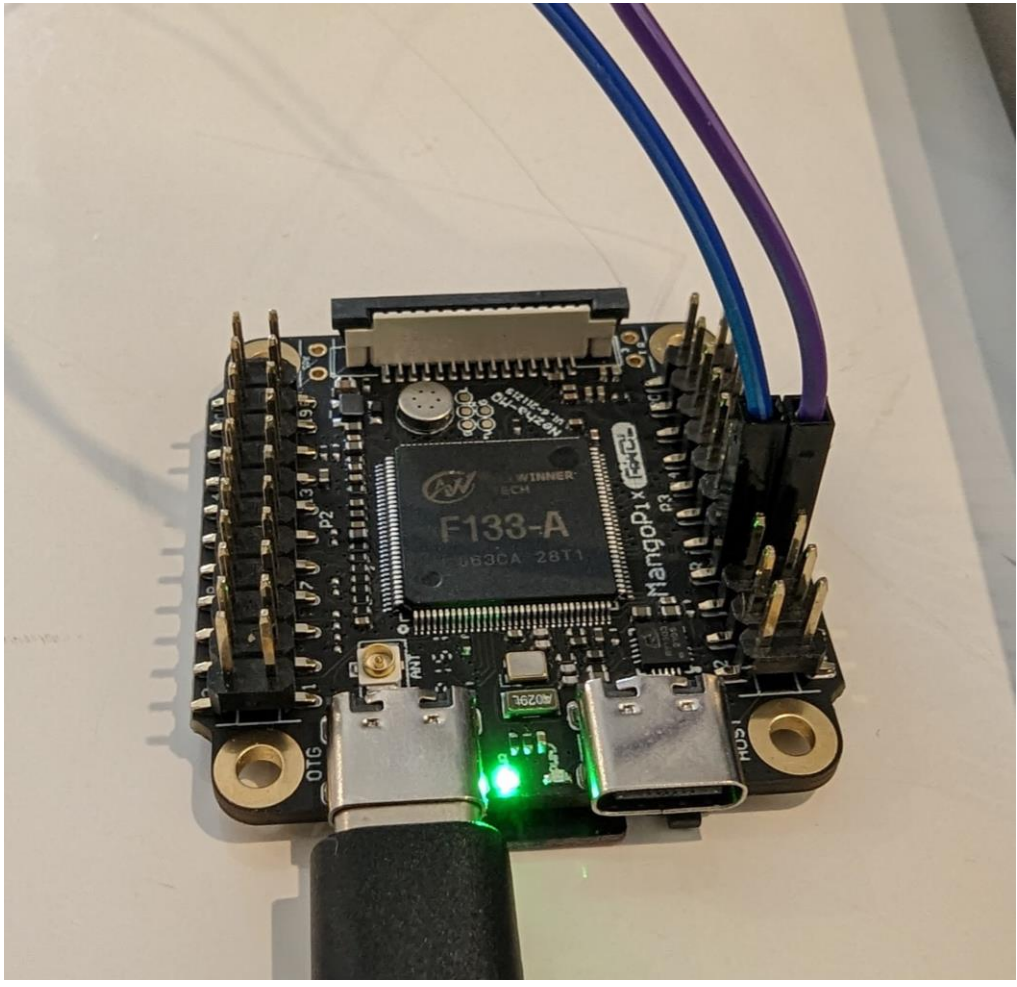

*Figure 5:UART RX-TX Connection*

Now Open any Terminal Application and connect to you UART Device. Make sure that the Baud Rate is configured as **500000**. The board boots up, when it is reset.

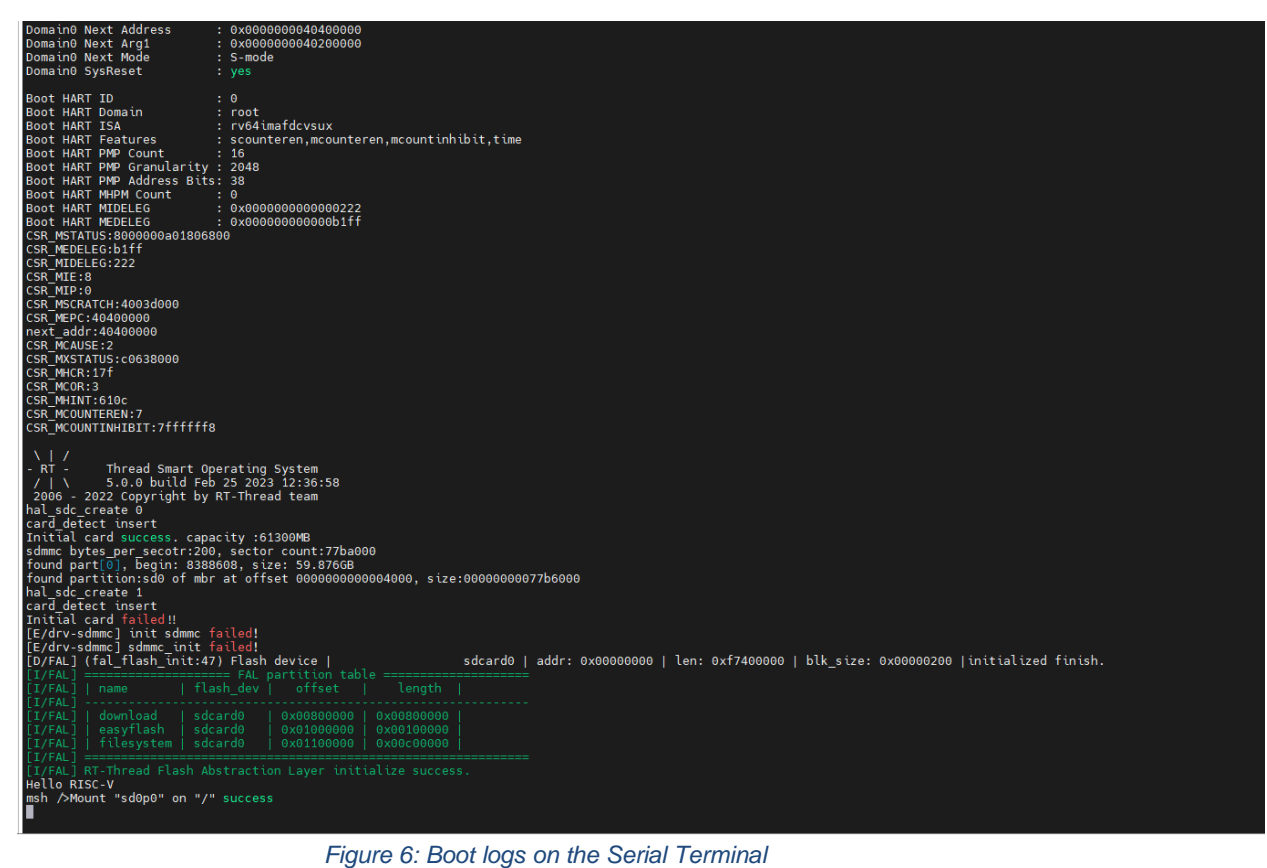